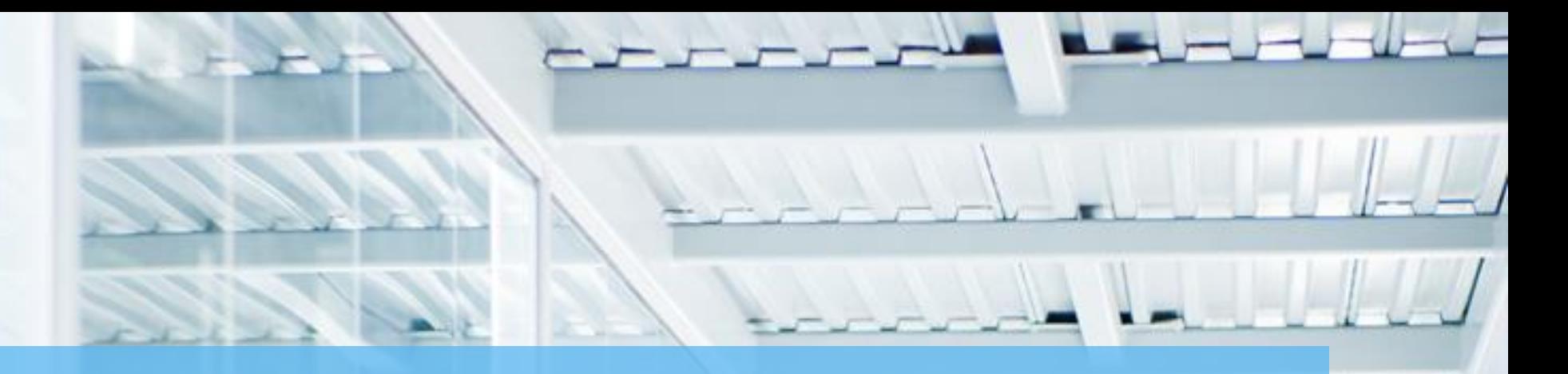

### **APPROVING BENEFIT**

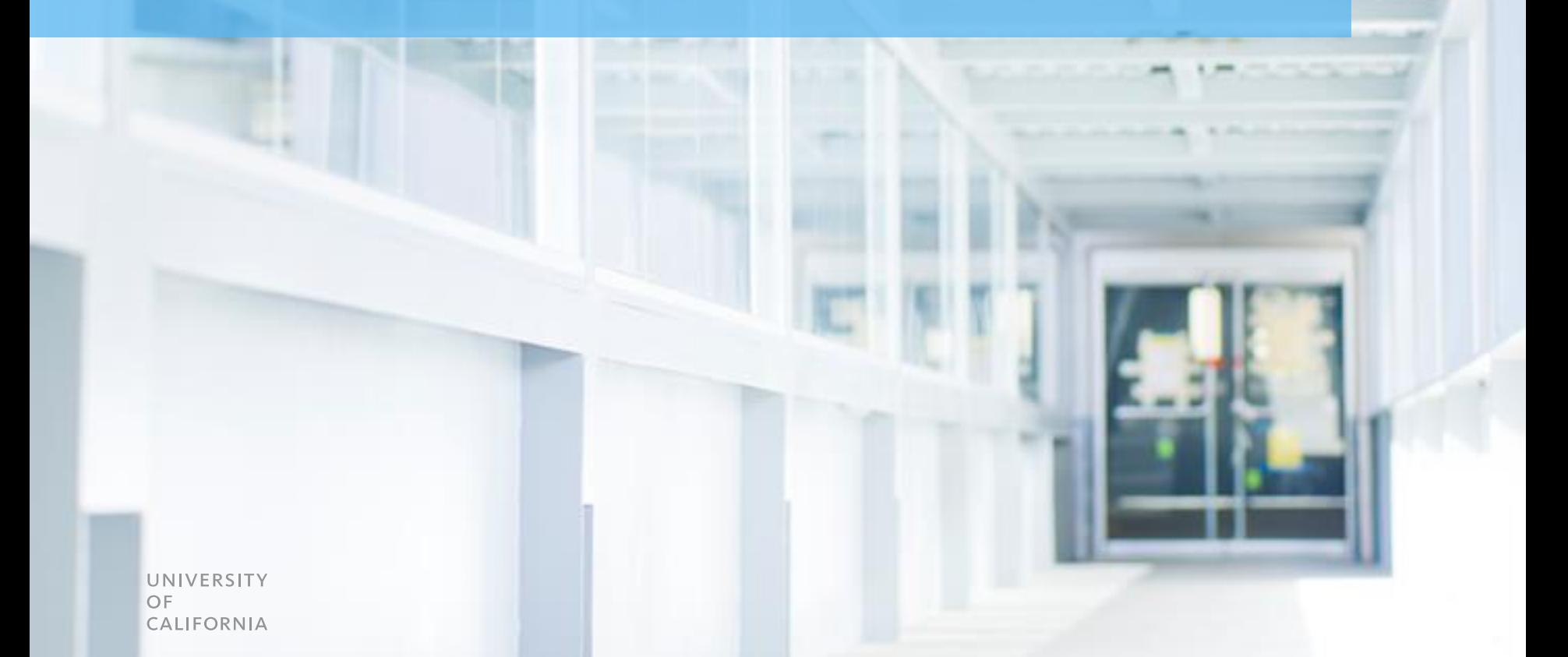

### **Contents**

- Training Topic Objectives
- Benefit Approval Process
- Support and Resources

#### **Current session.**

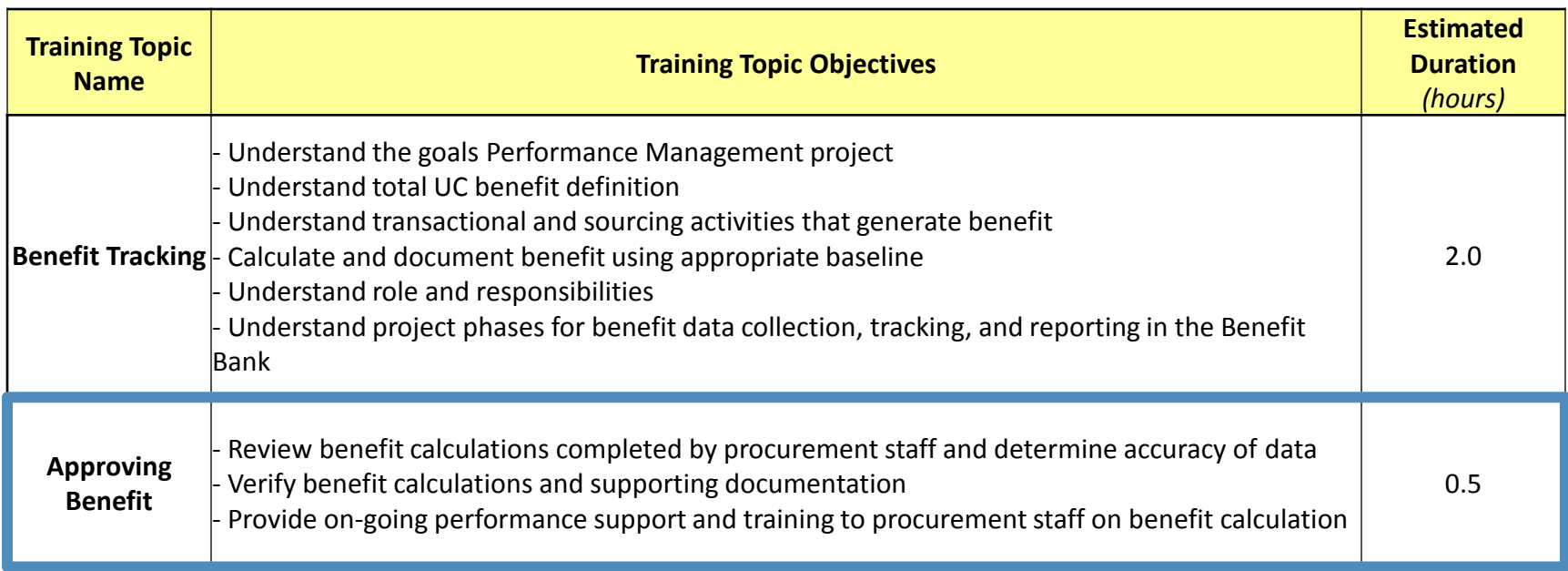

• The purpose of this session is to enable you to:

- Review **Benefit calculations** to ensure accuracy and completeness
- Review **supporting documentation** and determine validity
- Provide **ongoing support** to campus procurement resources for calculating and documenting Benefit

**Roles and responsibilities.**

• Your role is to:

- Ensure identified Benefit is **consistent, verifiable, and accurate**
- **Review and Approve Benefit** and in the Benefit Bank
- **Provide guidance and feedback** to buyers when a Benefit requires modification or correction
- Ensure all Benefit is **being submitted** for approval

**You are responsible for the tracking of Total UC Benefit**

**Your resources.**

• To equip you in your role, you're being provided with:

– **A process** by which you should review and approve identified Benefit

### **Contents**

- Training Topic Objectives
- Benefit Approval Process
- Support and Resources

**Outline.**

•Regardless of the type of Benefit, the process for approving a benefit is:

- **1. Receive a submission in the Benefit Bank –** and possibly other documentation from buyer within the Benefit Bank
- **2. Review benefit** we'll go over the specifics of this review in later slides
- **3. Return for updates**  buyer may need to update benefit and/or documentation, **OR**
- **4. Approve Benefit**  approve the benefit in the Benefit Bank

**Timing.**

- •Benefits are expected to be logged by buyers and sourcing staff real-time as benefits are identified
- •In the event that benefits are not being logged real-time, all benefits for a given month must be submitted and reviewed and/or approved **within 10 business days into the following month**

**Timing.**

• The table below outlines a suggested timeline to structure the review approval process to allow you enough time to review and approve benefits within the **10 day limit**

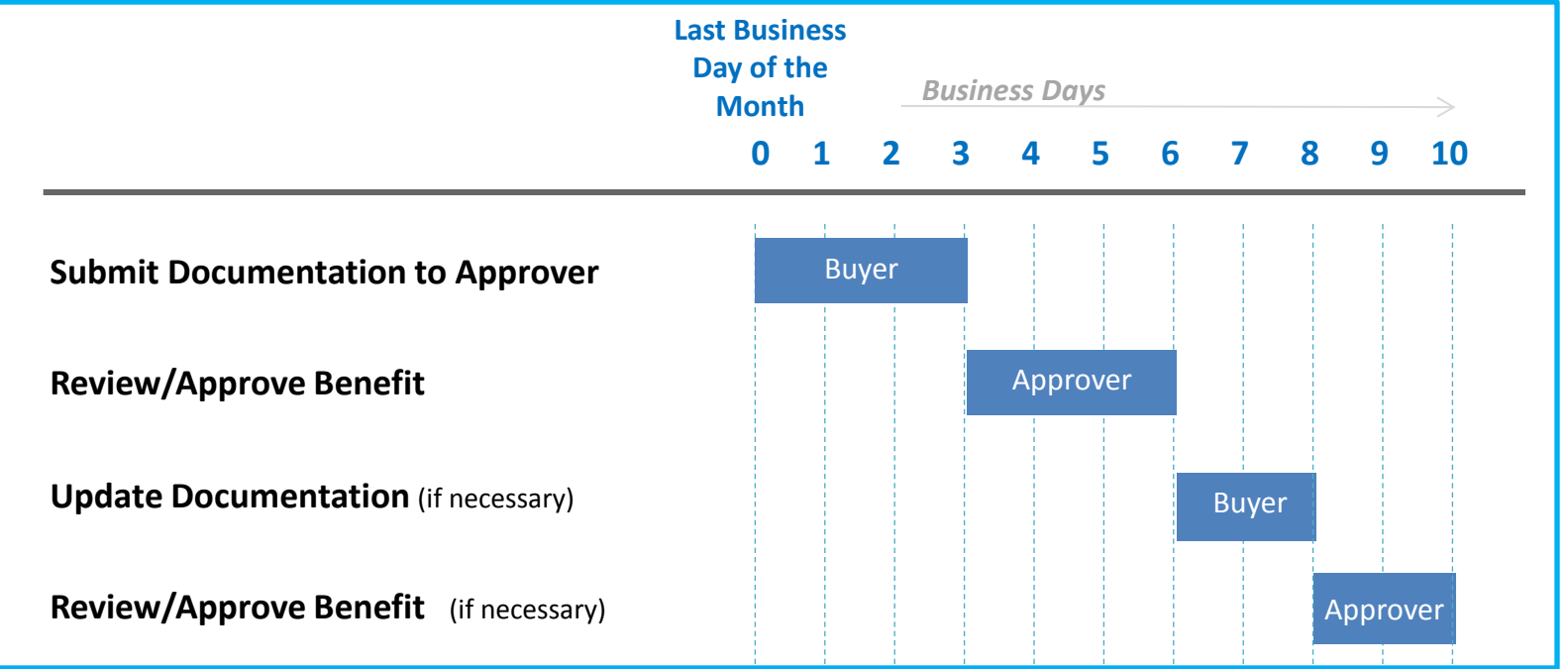

**Ultimately, all Benefit for a given month should be approved in Benefit Bank within 10 business days of the end of the month**

#### **Steps to review and approve benefit**

- 1. Review the benefit submission in the Benefit Bank to ensure that all fields are complete
- 2. Verify that the correct date, category, and supplier are correct
- 3. For Benefit >\$1,000, verify that the appropriate documentation has been attached to the submission; this may include
	- Purchase requisition
		- Quotes, bids, or proposals

• Purchase order

• Negotiation records

• Contract

- Price lists or catalogs
- 4. Check that the baseline has been appropriately selected by the buyer based on the information available; these questions will assist in determining which baseline method should have been used:
	- Was there a contract in place?
	- Have similar purchases been made in recent history?
	- Does the event include a price increase from a current supplier?

#### **Steps to review and approve benefit**

- 5. Review the Benefit type to ensure it is accurate based on the baseline type used
	- If Cost Inclusive of Increase was the baseline, the appropriate Benefit is likely Cost Avoidance
	- Due to the complexity of some transactions, the appropriate combination of baseline and Benefit type may need to be determined on a case-by-case basis depending on what makes sense for the transaction
- 6. Check the values for baseline and benefit to make sure they're accurate. The baseline cost and negotiated cost must take into account the purchased volume, or anticipated purchased volume
	- If the baseline and negotiated cost establish a price per unit, the units should be multiplied by the same volume to appropriately weight the Benefit
	- This may not be the case where volume is anticipated to change over a period of time for a purchase that provides ongoing Benefit
	- The volume used for the calculations must be reasonable based on historic or estimated future purchases

#### **Steps to review and approve benefit**

- 7. Review benefit duration for sourcing benefit to ensure that it represents the number of months that a contract is in place, or the number of months that negotiated pricing is valid
	- Annual Benefit will be calculated using this figure
- 8. Check that the benefit has been applied correctly across the campuses, and that the correct departments have been listed
- 9. If anything is deficient, the Benefit Bank will allow you to indicate which fields need correction and add a narrative about why it's being returned to the buyer
- 10. If the deficiencies cannot be corrected, reject the benefit
- 11. If everything is correct, approve the benefit

**Learning checkpoint.**

**Let's take some time to review and answer questions.**

### **Contents**

- Course Objectives
- Benefit Approval Process
- Support and Resources

## Support and Resources

- Training and support materials: [Benefit Tracking Support Materials](http://www.ucop.edu/procurement-services/procurement-systems/uc-benefit-training.html)
	- [http://www.ucop.edu/procurement-services/procurement-systems/uc-benefit](http://www.ucop.edu/procurement-services/procurement-systems/uc-benefit-training.html)[training.html](http://www.ucop.edu/procurement-services/procurement-systems/uc-benefit-training.html)
- For questions related to the Benefit tracking process, including SharePoint, contact [support@ucprocure.zendesk.com](mailto:support@ucprocure.zendesk.com)